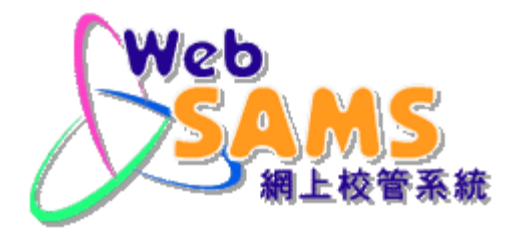

學位分配 - 小一派位

## School Places Allocation - Primary One Allocation

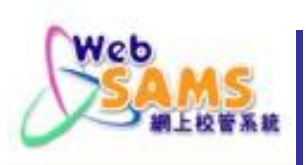

# 檢視小一統一派位結果 及註冊學生

SAN

**2**

Systems and Information Management Section Subsection Systems and Information Management Section Subsection Subsection

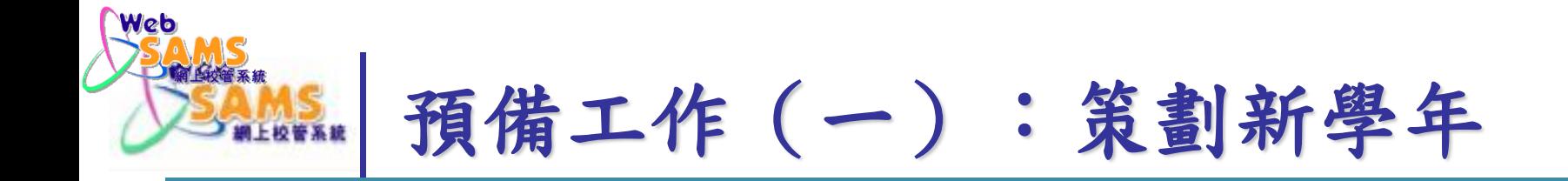

#### [S-IYP01-01] 學校管理 > 策劃新學年 > 策劃新學年

已成功開始策劃新學年

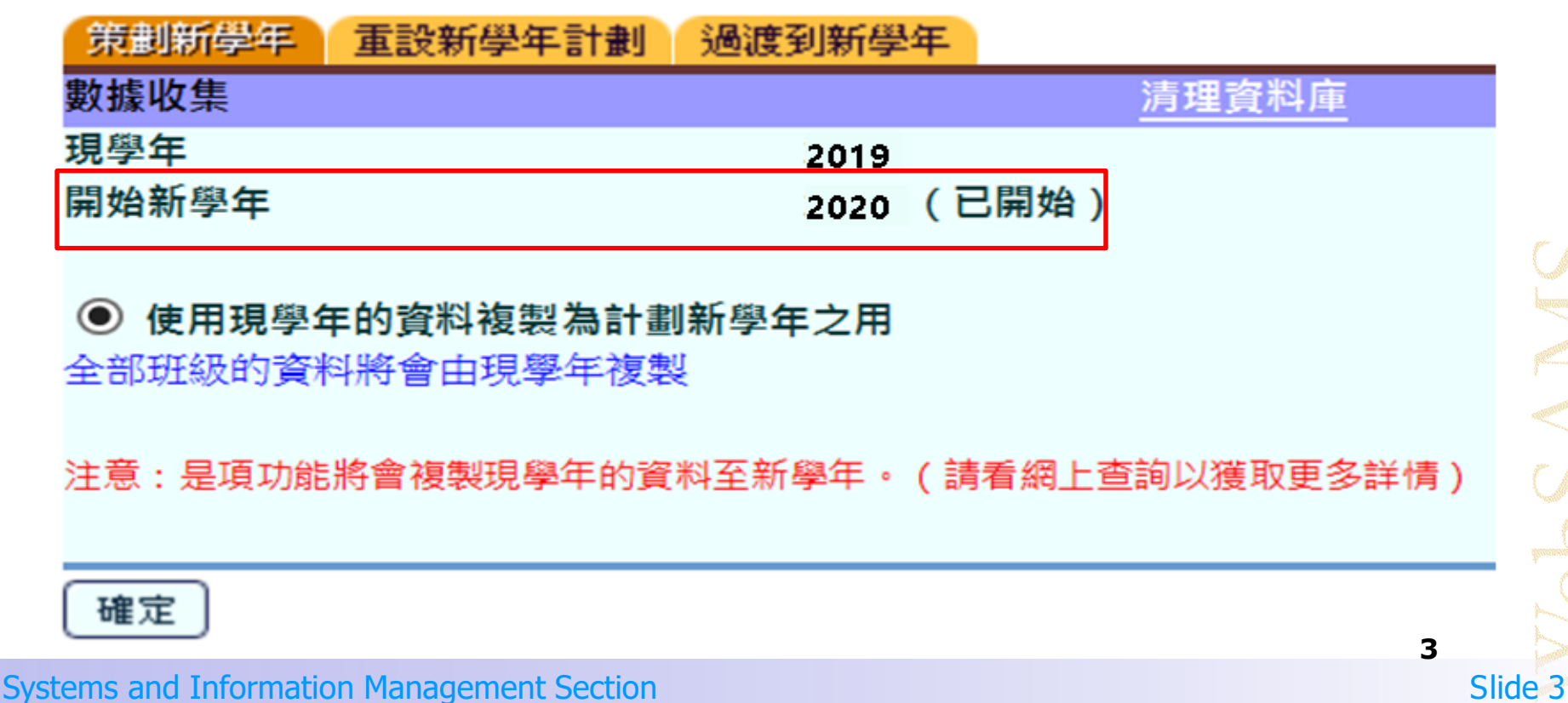

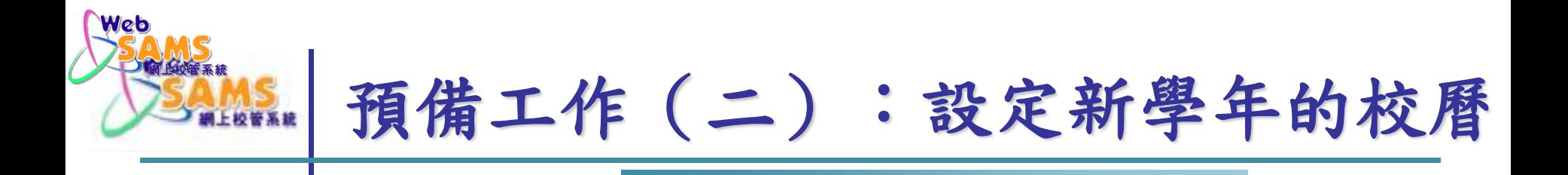

#### [S-SCH13-05] 學校管理 > 校曆編修 > 校曆設定 > 基本設定

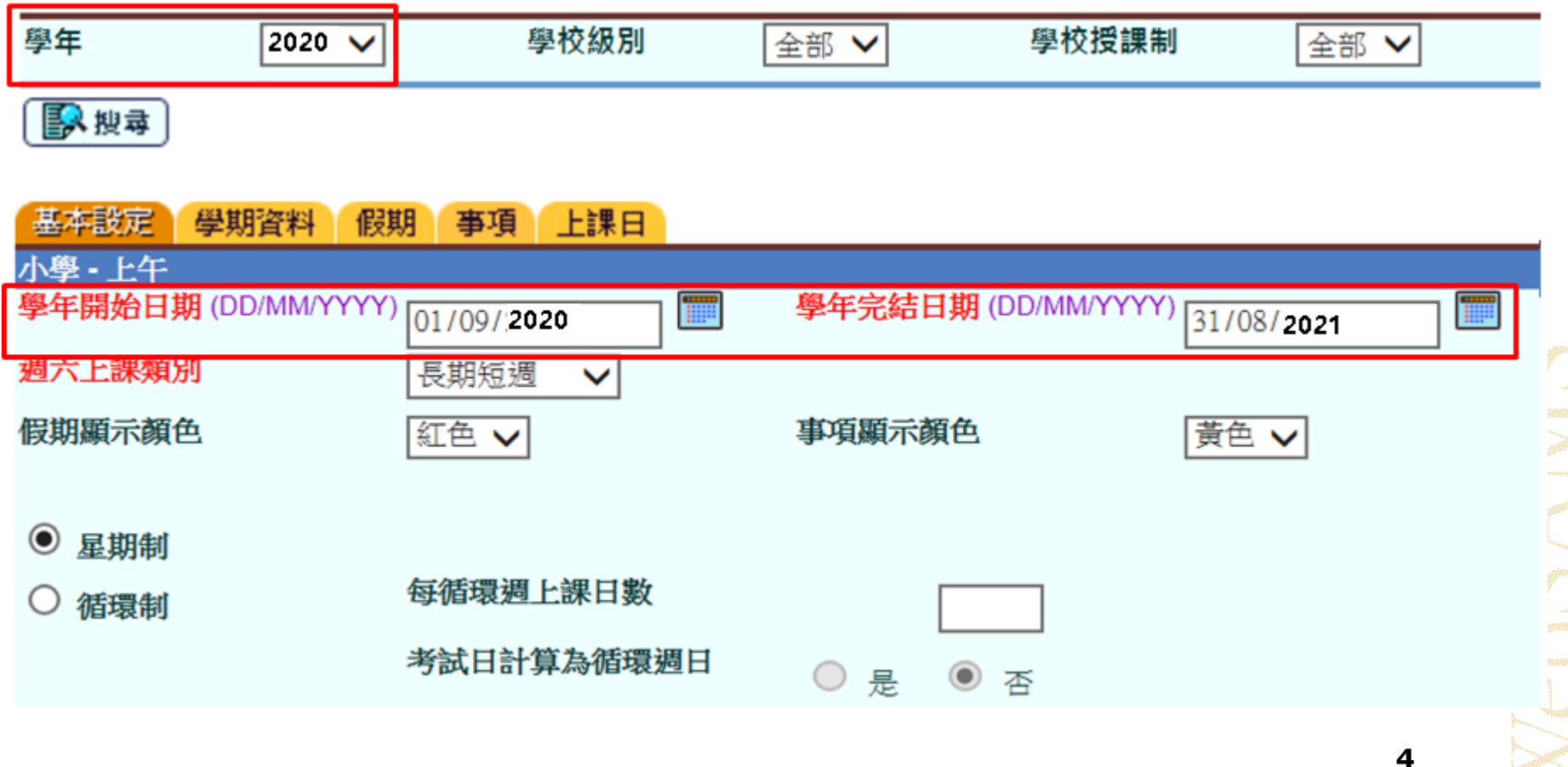

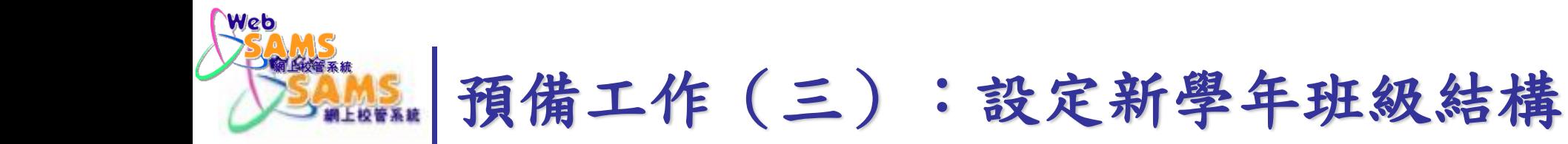

#### [S-SCH09-01] 學校管理 > 班別資料

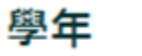

 $2020 \sqrt{}$ 

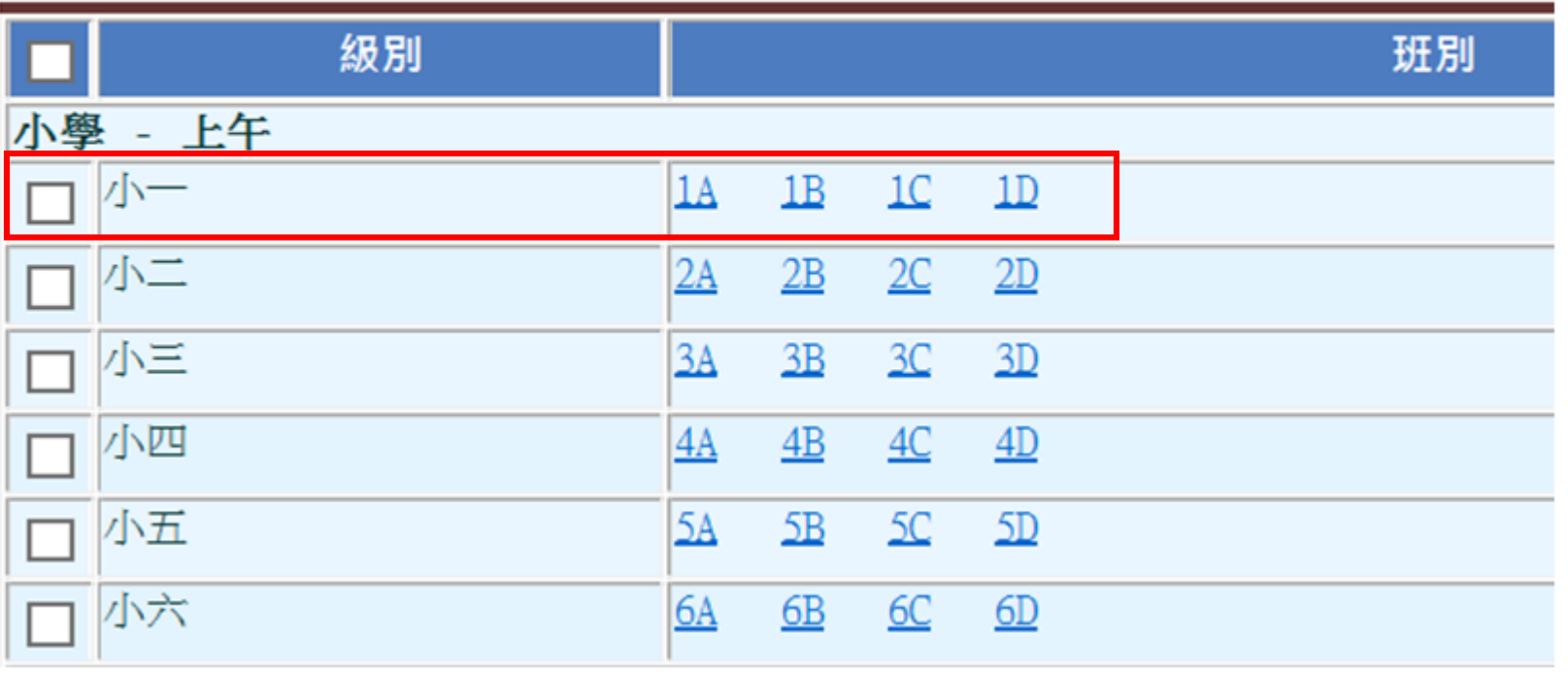

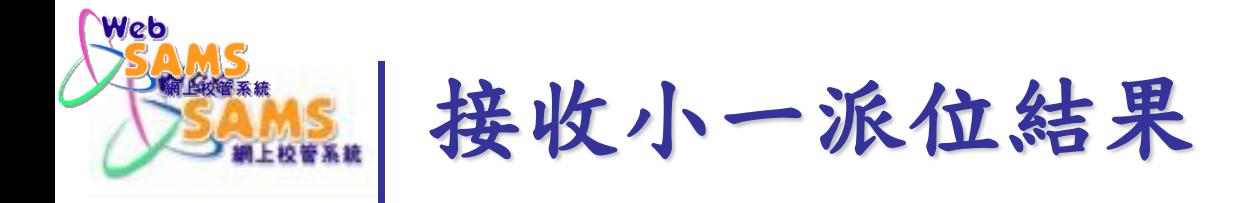

### 聯遞系統 **>** 接收訊息 接收及解密小一派位結果(數據檔)

[S-CDS03-01] 聯遞系統 > 接收訊息

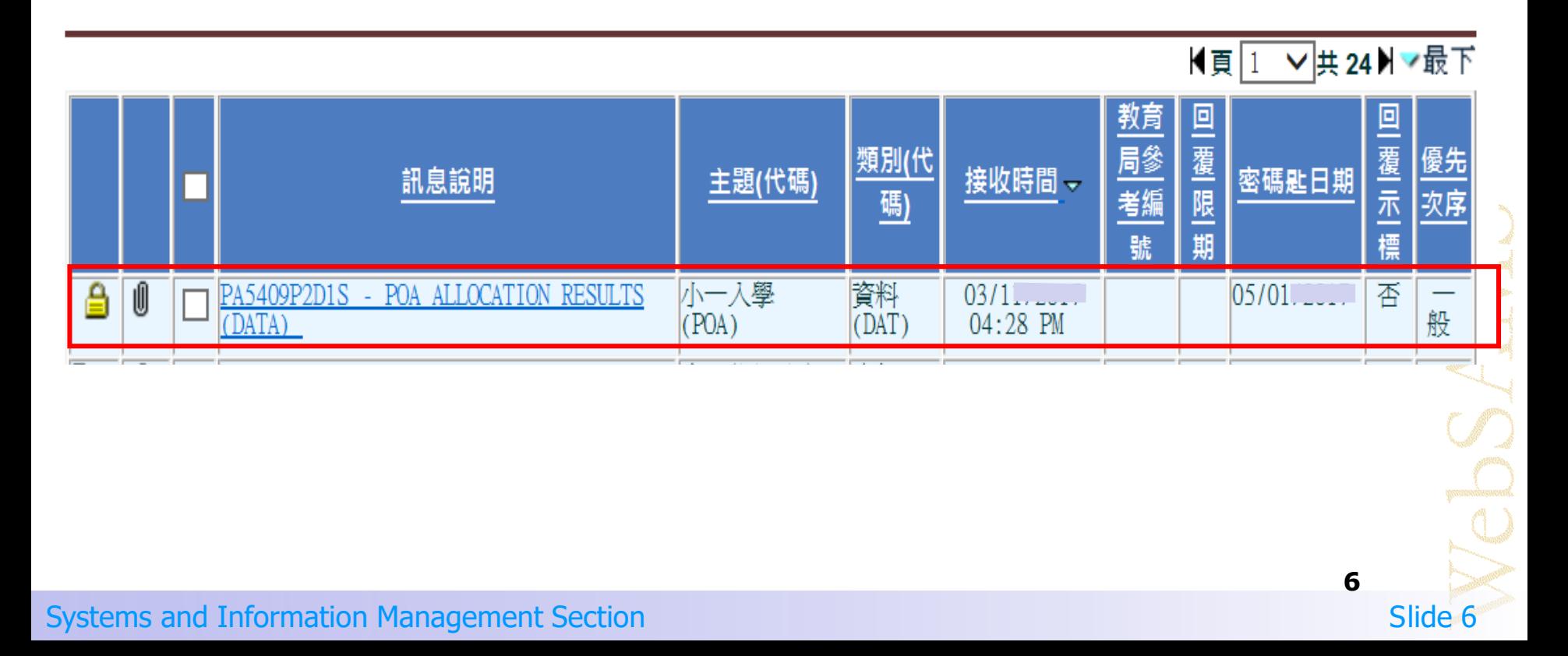

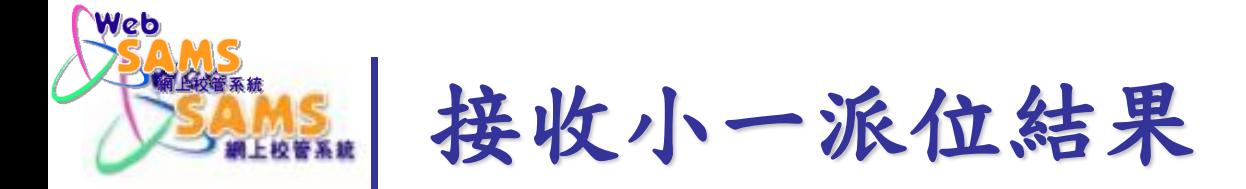

### 聯遞系統 **>** 接收訊息 接收及解密小一派位結果(數據檔)

[S-CDS03-02] 聯遞系統 > 接收訊息

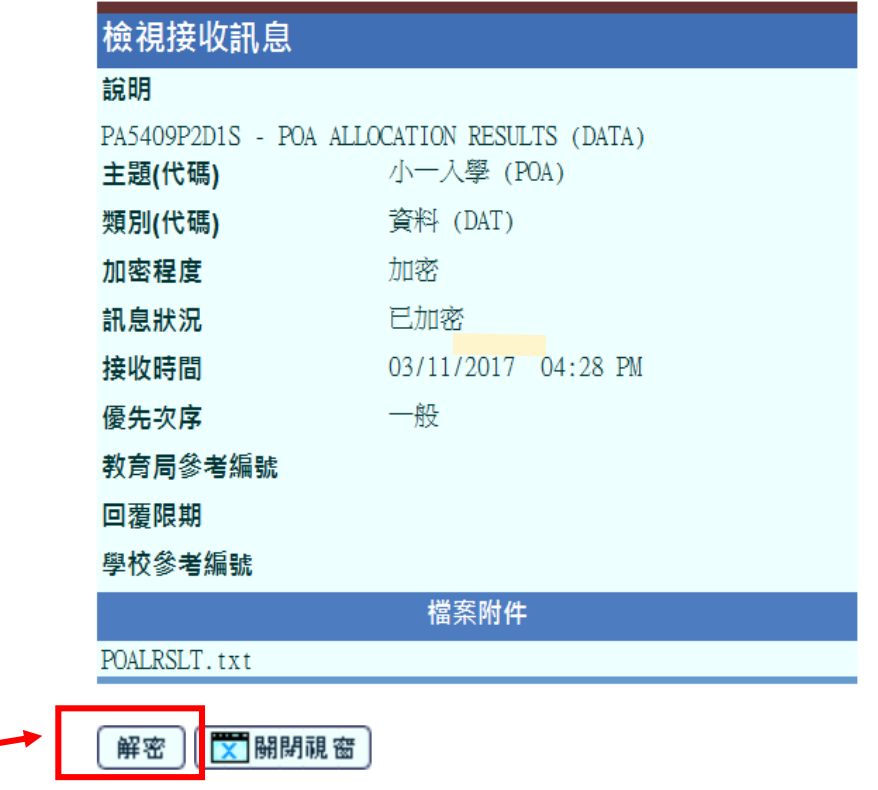

**7**

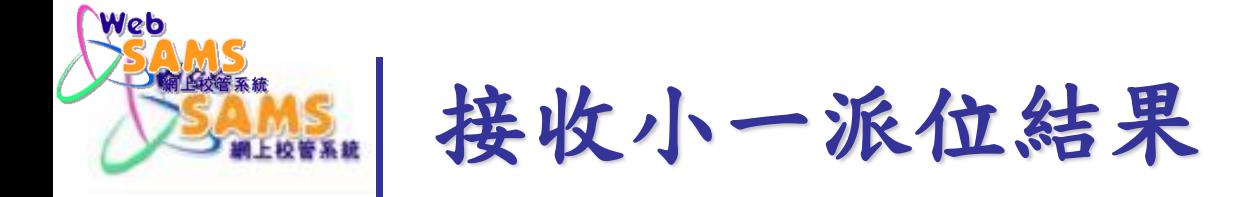

輸入密碼

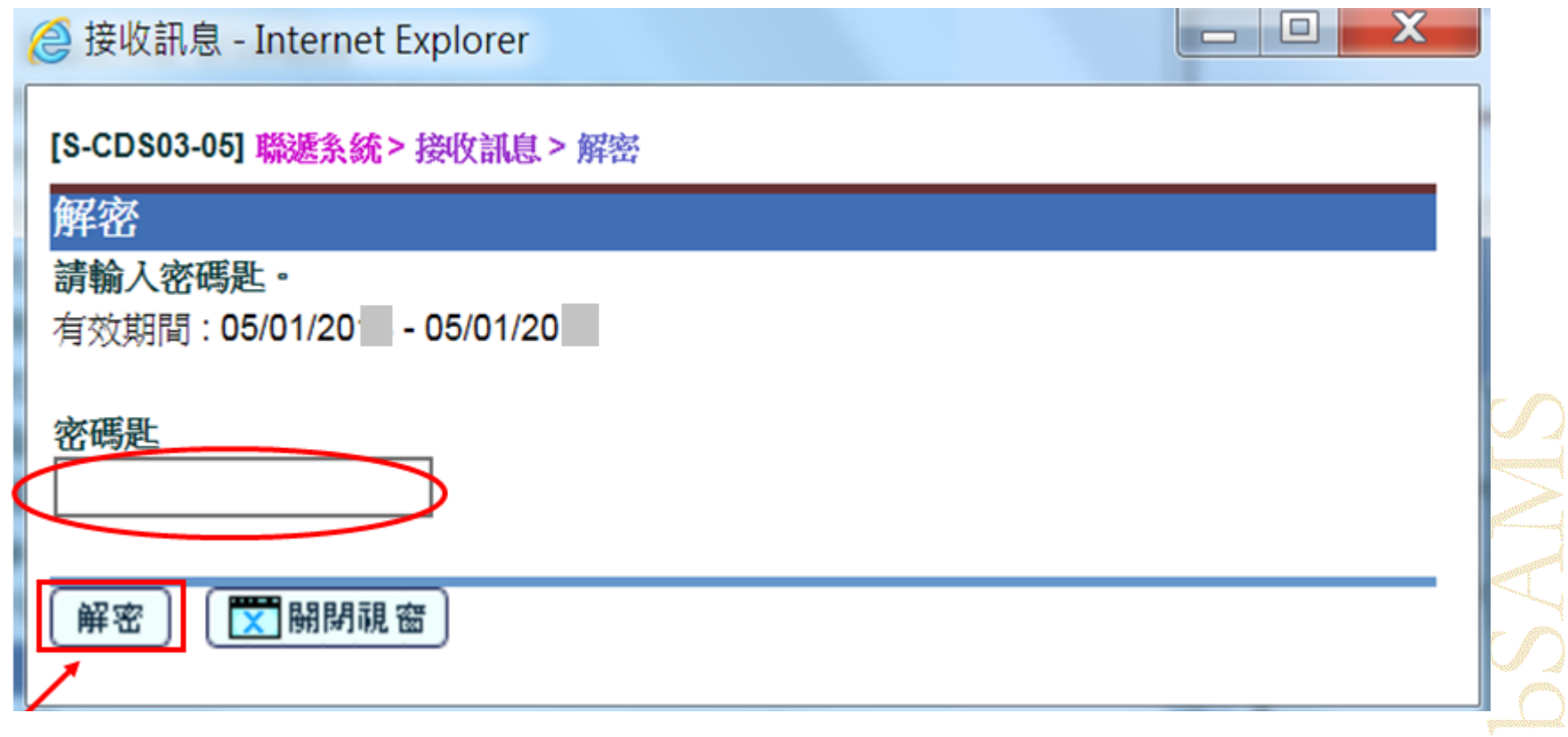

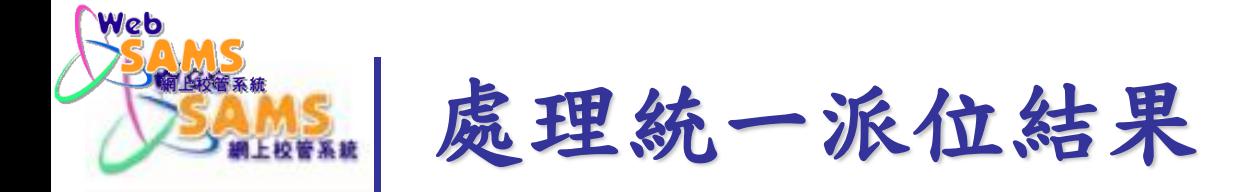

### 檢視數據檔附件

[S-CDS03-02] 聯遞系統 > 接收訊息

成功解密1個訊息

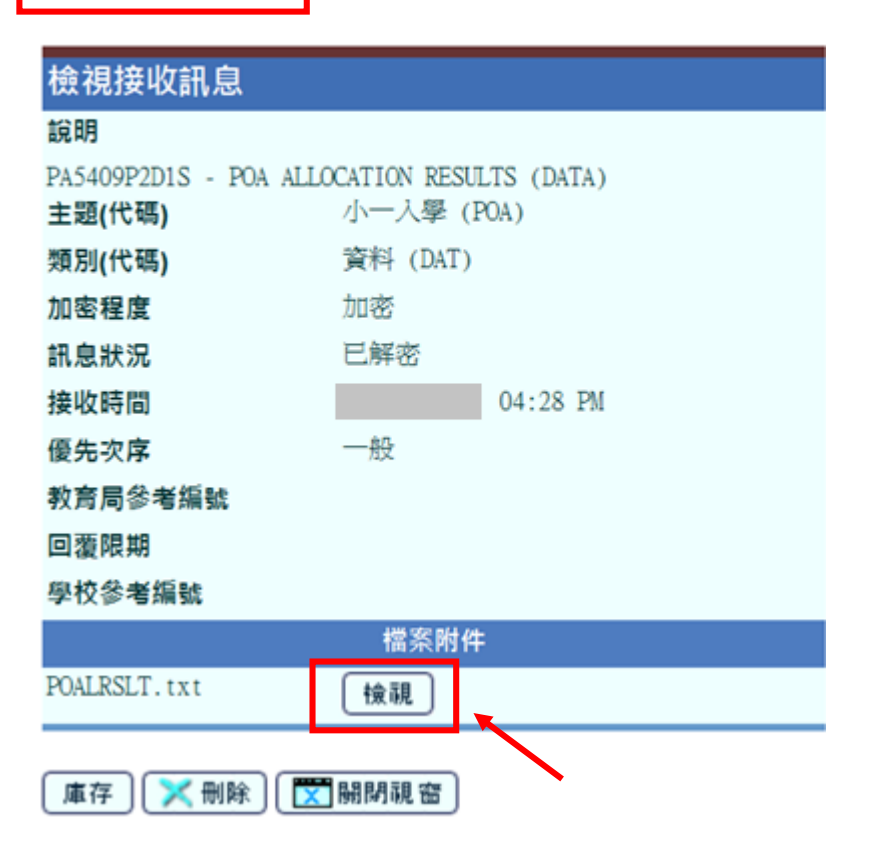

AND THE

**9**

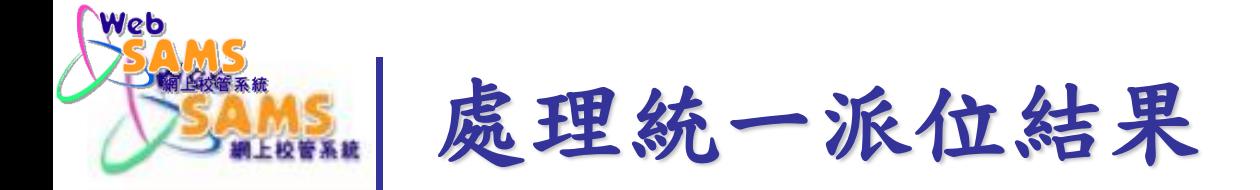

### 學位分配 **>** 小一派位 **>** 資料互換 匯入小一派位結果數據檔

#### [S-SPA37-01] 學位分配 > 小一派位 > 資料互換 > 處理已接收資料

**Committee Adventure Committee** 

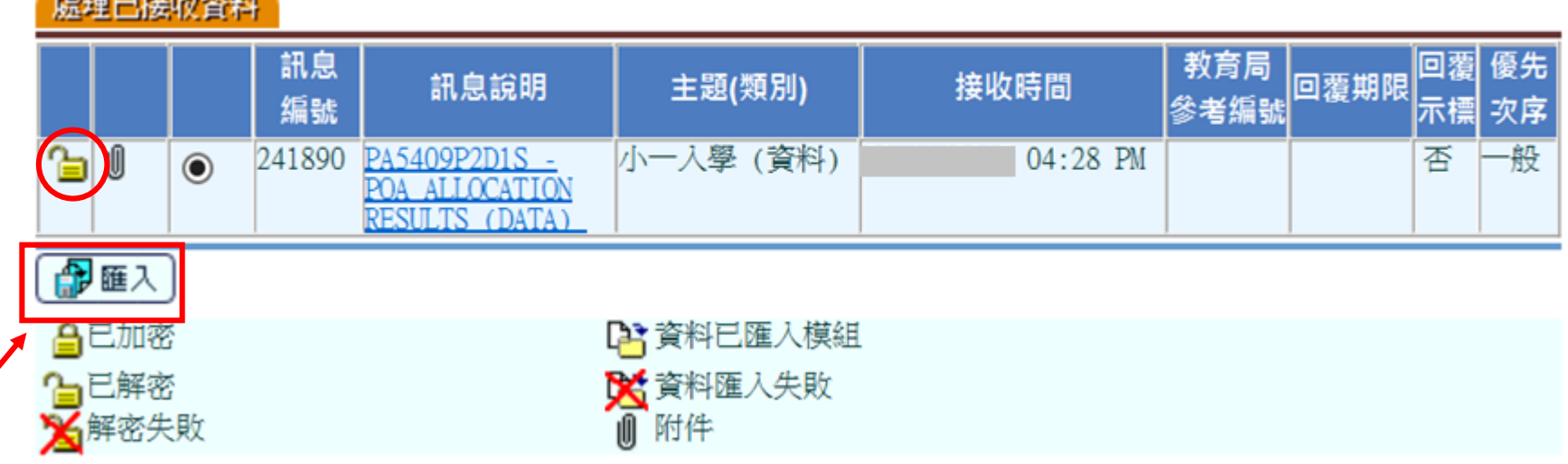

**10**

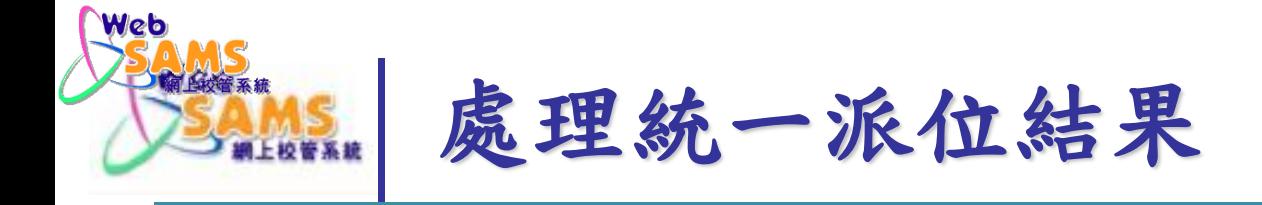

### 成功匯入小一派位結果數據檔

[S-SPA37-01] 學位分配 > 小一派位 > 資料互換 > 處理已接收資料

已成功匯入資料,警告:下年度的學校結構尚未設定

虚神戸控制交響曲

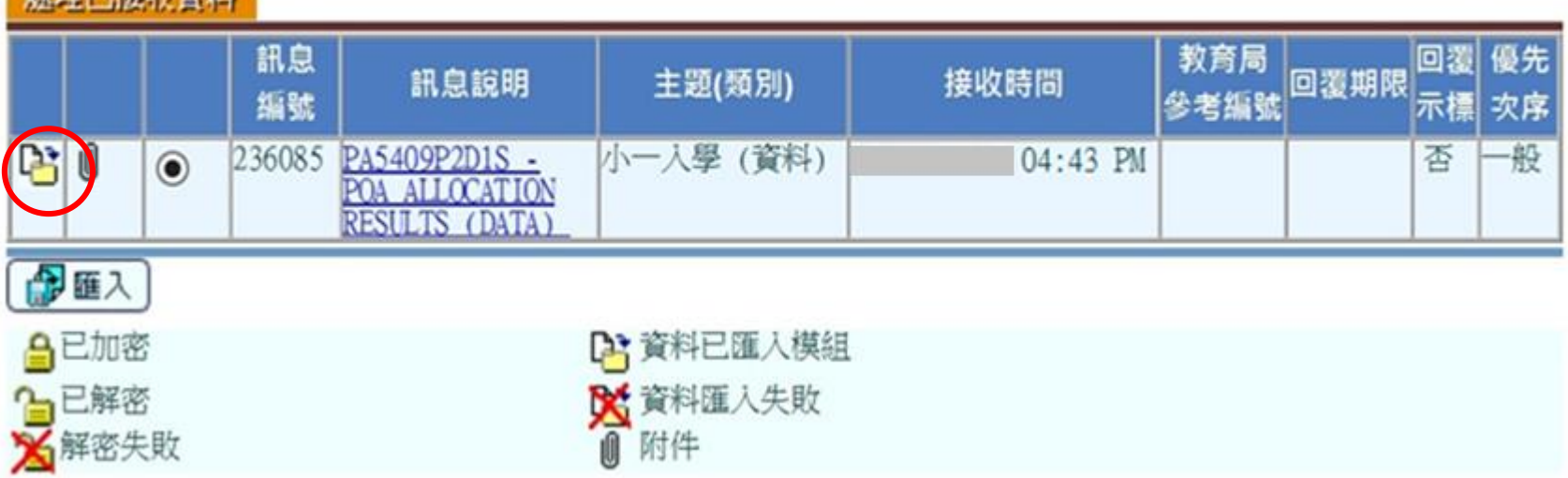

Systems and Information Management Section Subsection Systems and Information Management Section Slide 11

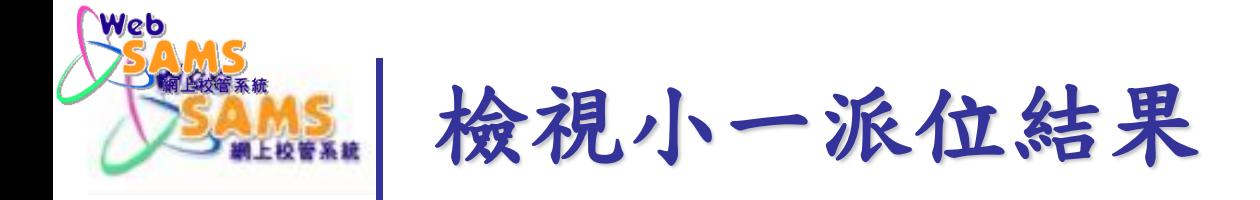

### 學位分配 **>** 小一派位 **>** 查詢 以年份及**/**或學生資料查詢派位結果

#### [S-SPA10-01] 學位分配 > 小一派位 > 查詢

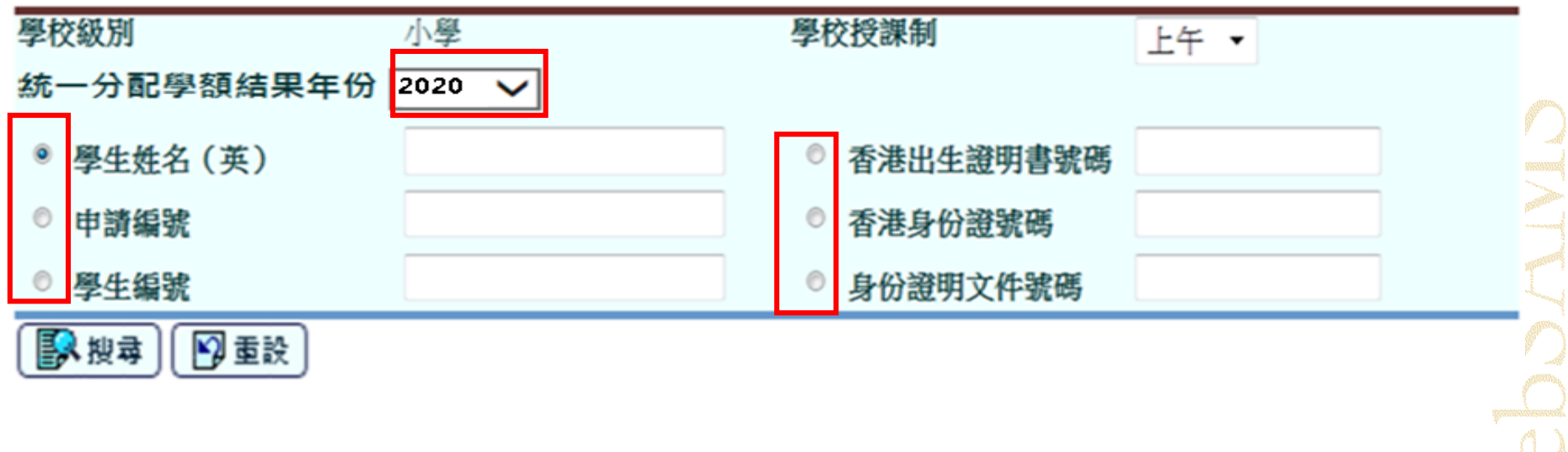

**12**

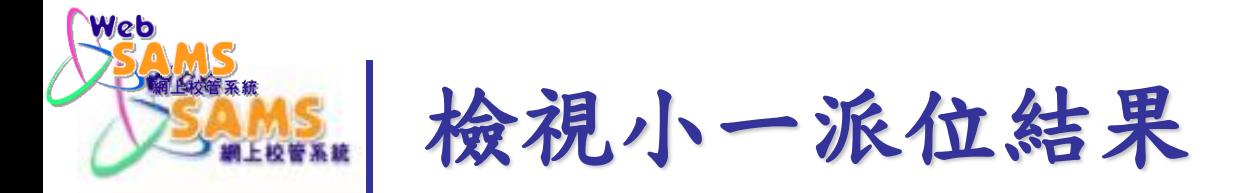

### 學位分配 **>** 小一派位 **>** 查詢 按學生編號以檢視學生派位資料

#### [S-SPA10-02] 學位分配 > 小一派位 > 查詢

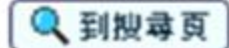

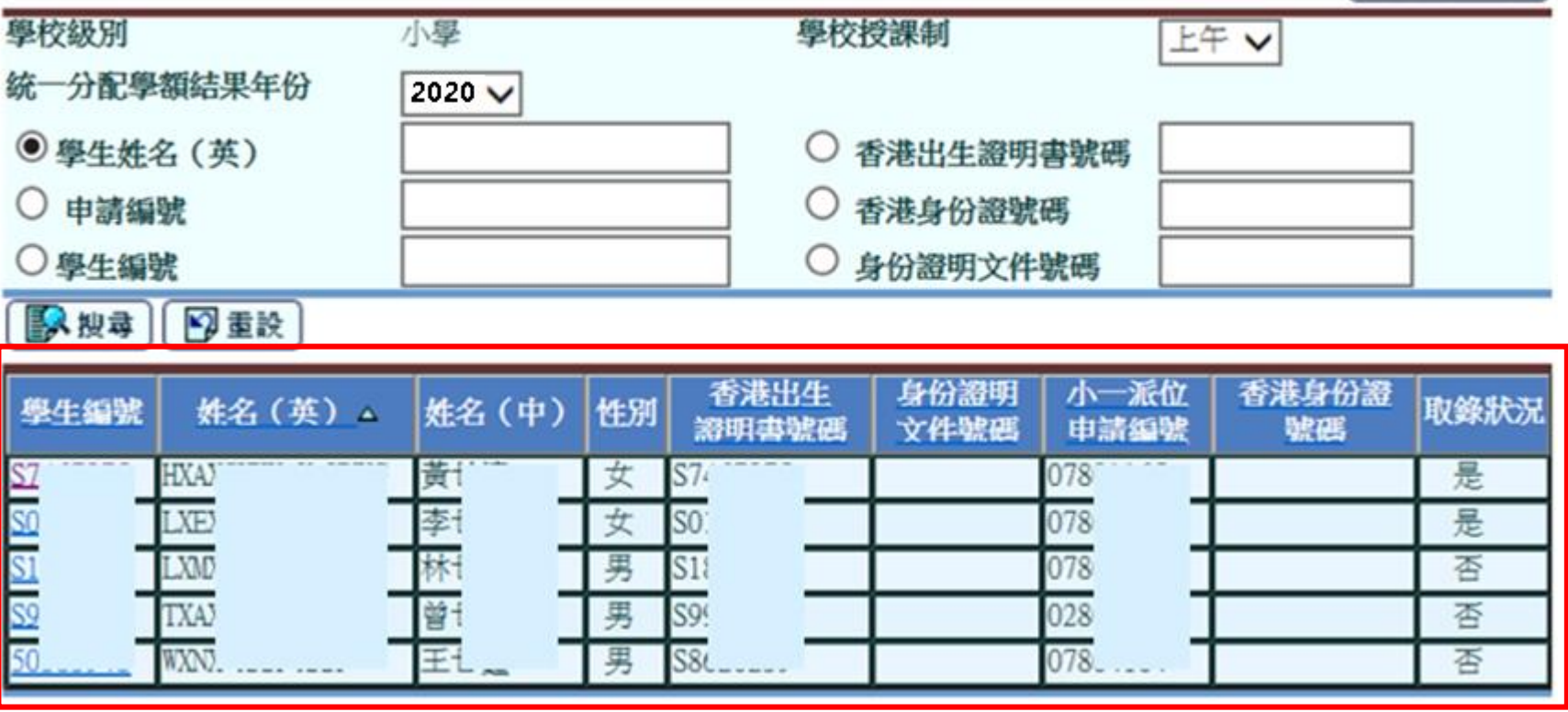

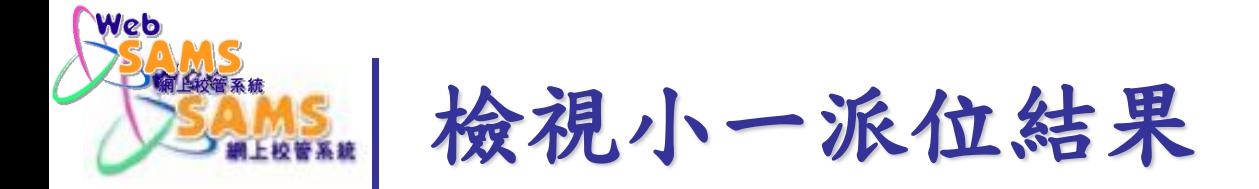

### 學位分配 **>** 小一派位 **>** 查詢 檢視學生派位資料

#### [S-SPA10-03] 學位分配 > 小一派位 > 查詢

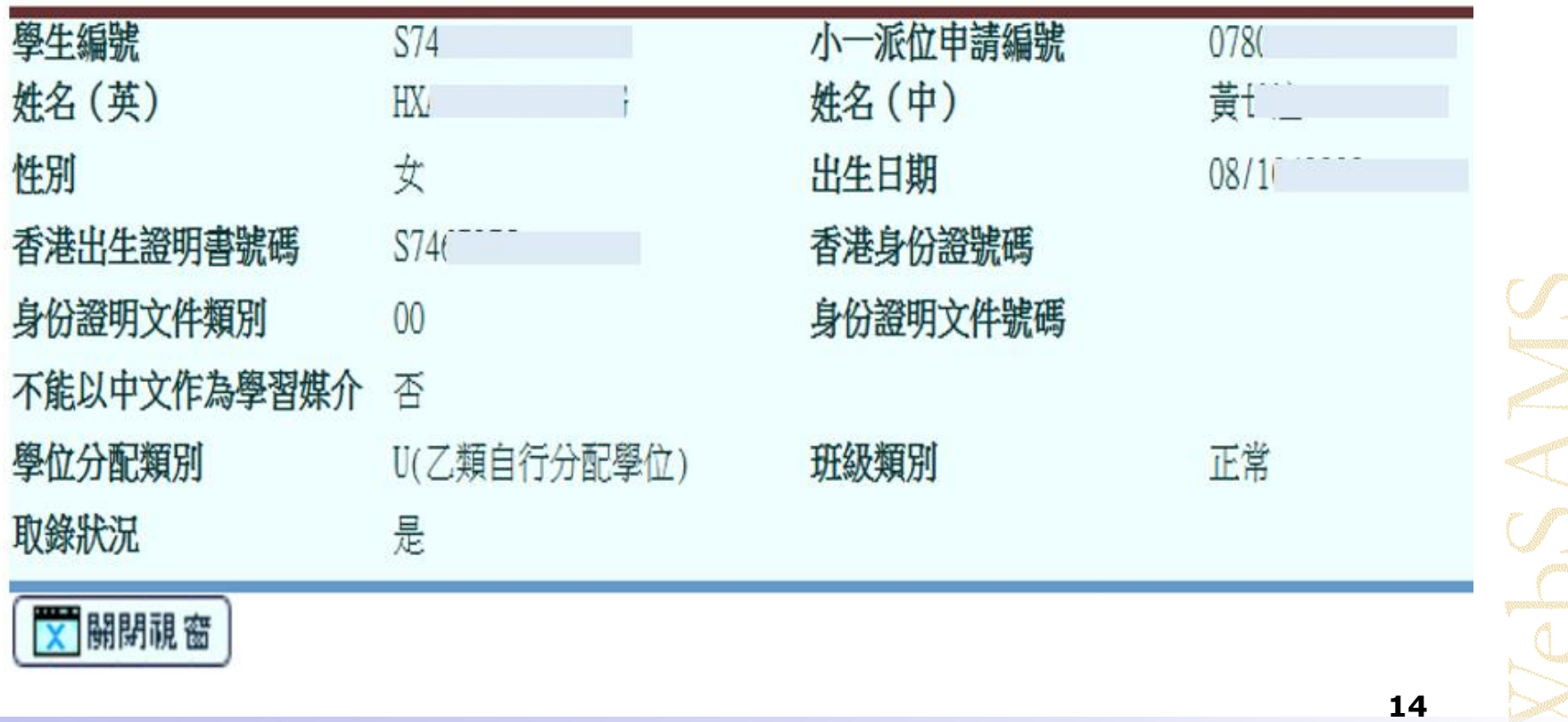

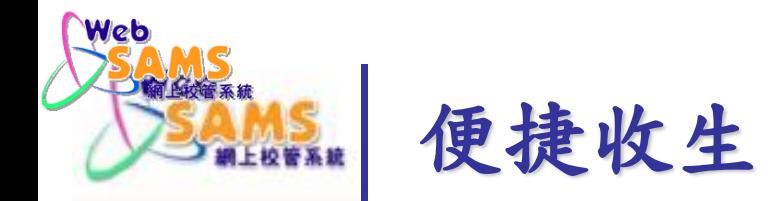

### 學生資料 **>** 註冊 **>** 小一派位

選取合適的學校授課制、分配類別及小一派位班級類 別,以搜尋學生名單

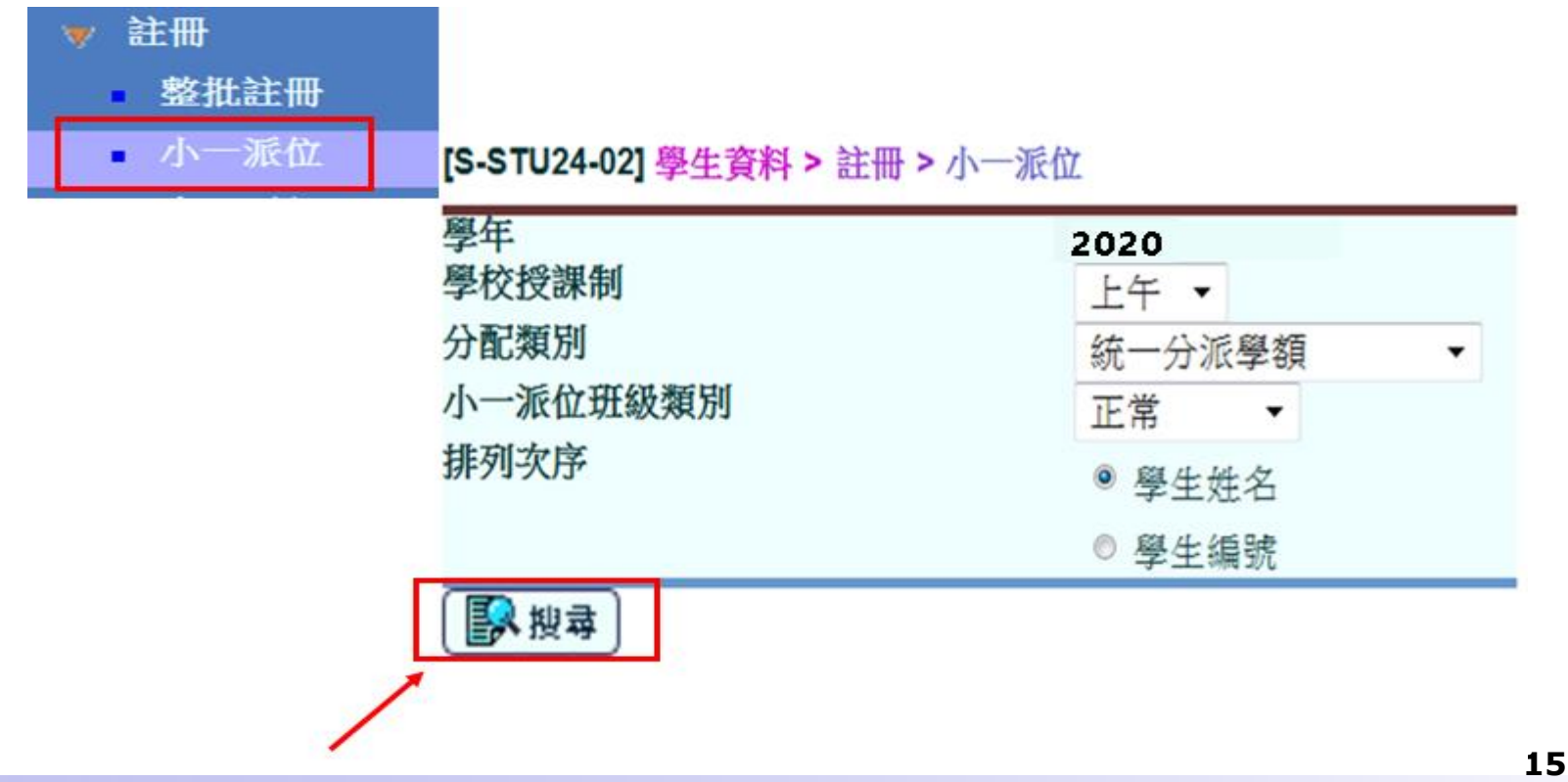

Systems and Information Management Section Subsection Systems and Information Management Section Slide 15

SAN

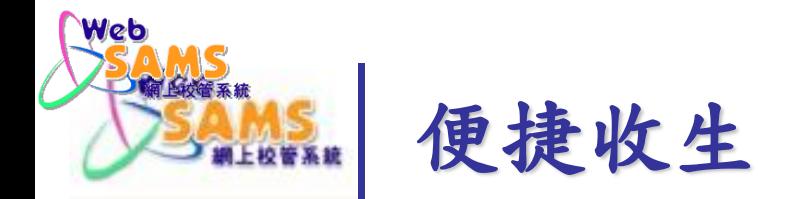

### 學生資料 **>** 註冊 **>** 小一派位

### 輸入學生資料,便捷收生

#### [S-STU24-03] 學生資料 > 註冊 > 小一派位

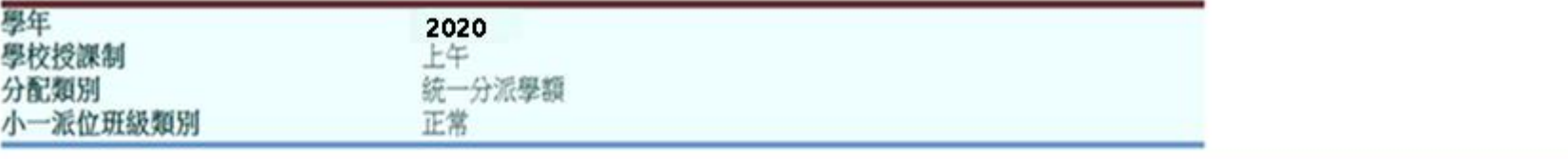

#### 隐藏 / 頭示機

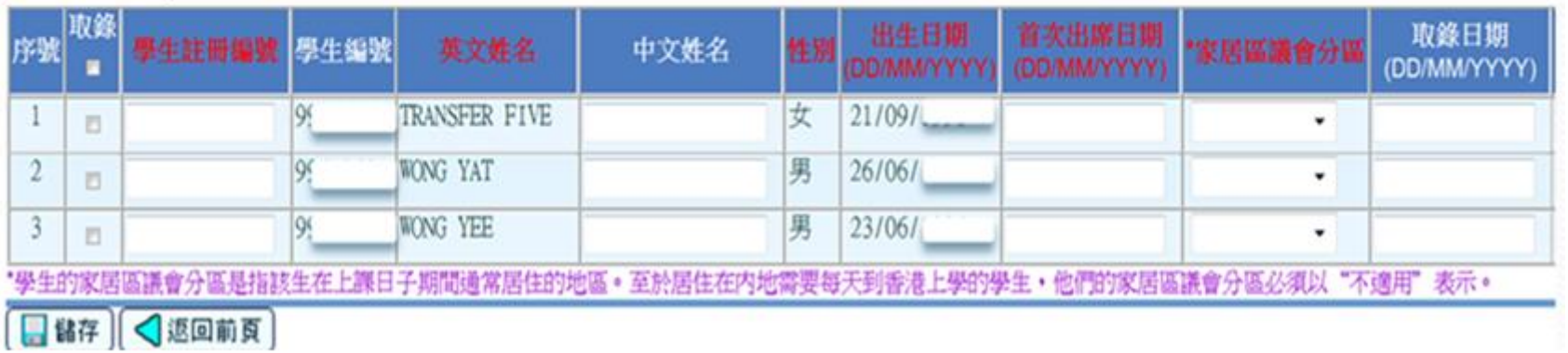

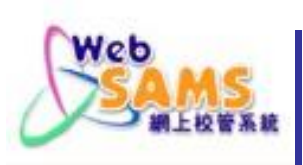

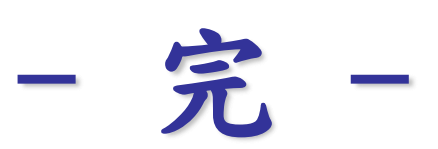

SAMS <sup>màsant</sup><br>C

Systems and Information Management Section Subsection Slide 17